## How to Print Certificates and Score Reports for Students

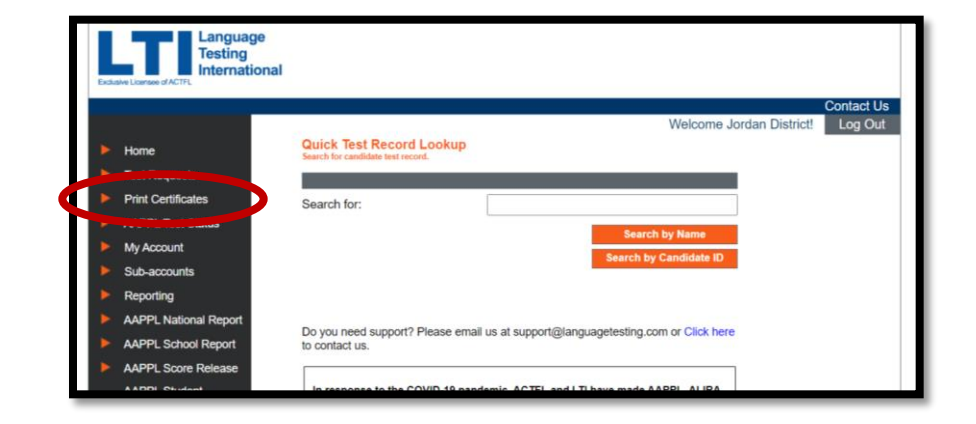

2. Type student's name and click 2. Type student's name and click 'Search.' 'Search.'

1. Log in to LTI and click on 'Print

Certificates.'

3. Check the box next to the student's name.

4. Click 'Get Score Report' or 'Get Certificate' depending on what you are looking for with the student.

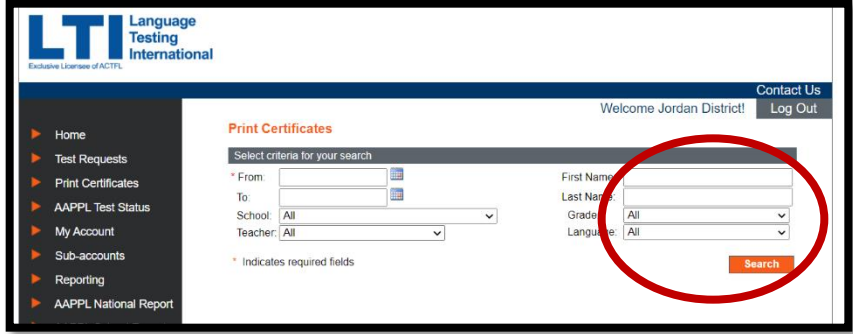

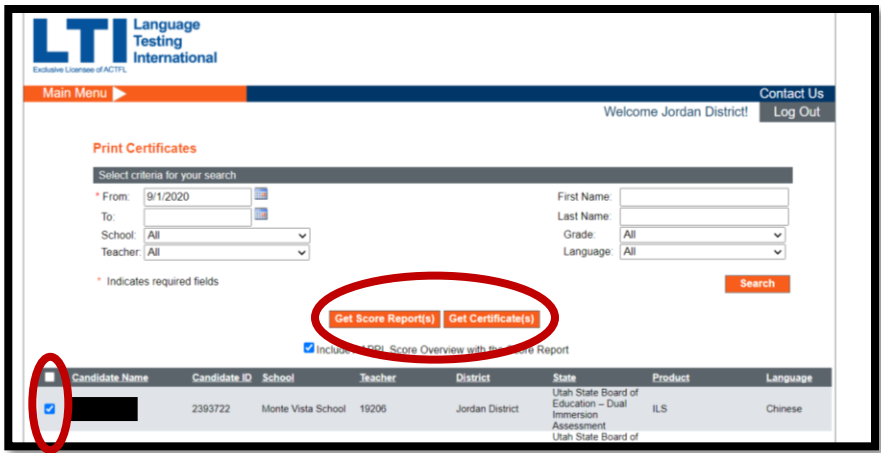